# **Participant Guideline**

# **ITUWebinars**

**Asia and the Pacific** regional dialogue on<br>Digital Transformation

Gearing up for inclusive and sustainable development

7-10 December, 2021

itu.int/go/DG9H #ASPRDDT2021

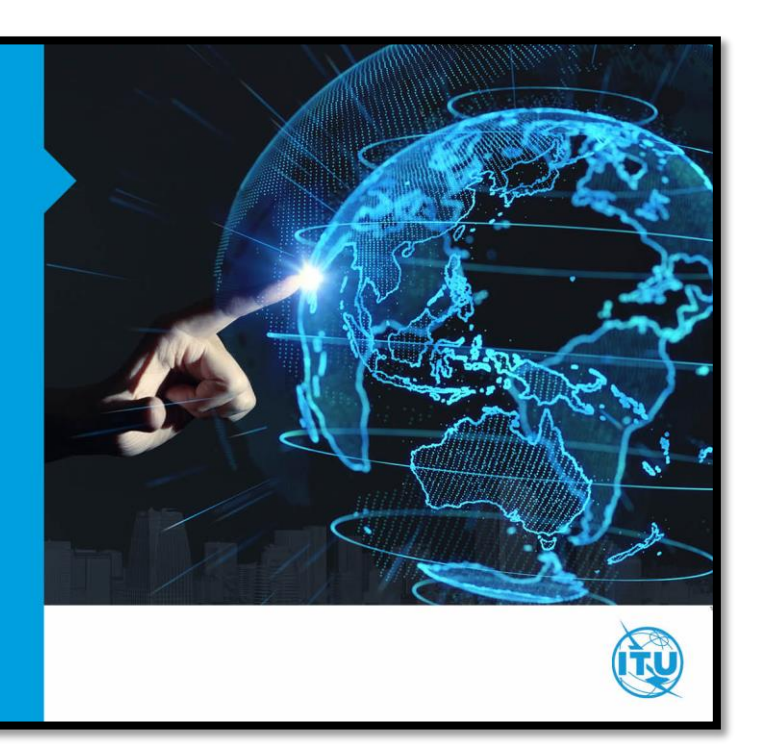

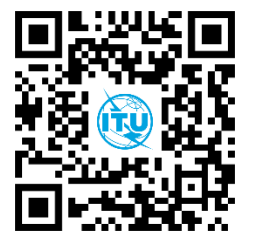

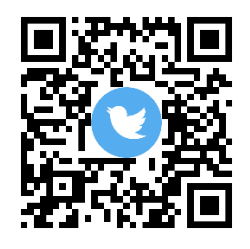

**Website Twitter handle**

# **Contents**

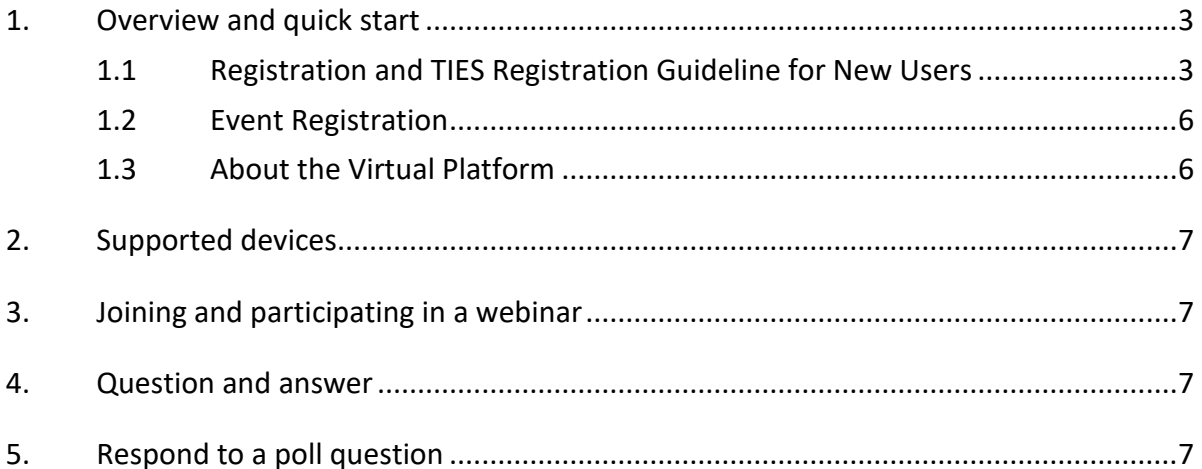

# <span id="page-2-0"></span>**1. Overview and quick start**

Regional Dialogue for Digital Transformation: Gearing up for Inclusive and Sustainable Development, provides International Telecommunication Union (ITU) Member States, Sector Members, stakeholders and partners with opportunities to discuss emerging challenges and opportunities of digital transformation and to prepare for accelerating efforts towards inclusive and sustainable development in 2022. The Dialogue also serves as a platform to discuss and understand the perspectives of policymakers, regulators, industries, and civil societies in preparation for the World Telecommunication Development Conferences (WTDCs).

The Regional Dialogue will also run in parallel with other programs including, ITU Regional Innovation Forum, TSDSI Fintech Series, TSB Digital Financial Services Audit Lab Session and other parallel tracks organised together with UNICEF, Code.org, and USAID .

For registration, please follow the link on event website a[t http://itu.int/go/DG9H](http://itu.int/go/DG9H)

#### <span id="page-2-1"></span>**1.1 Registration and TIES Registration Guideline for New Users**

- A. To register for a TIES account, visit: <https://www.itu.int/net4/CRM/xreg/web/Login.aspx?src=Registration&Event=C-00010789>
- B. Select create new user account option highlighted below.

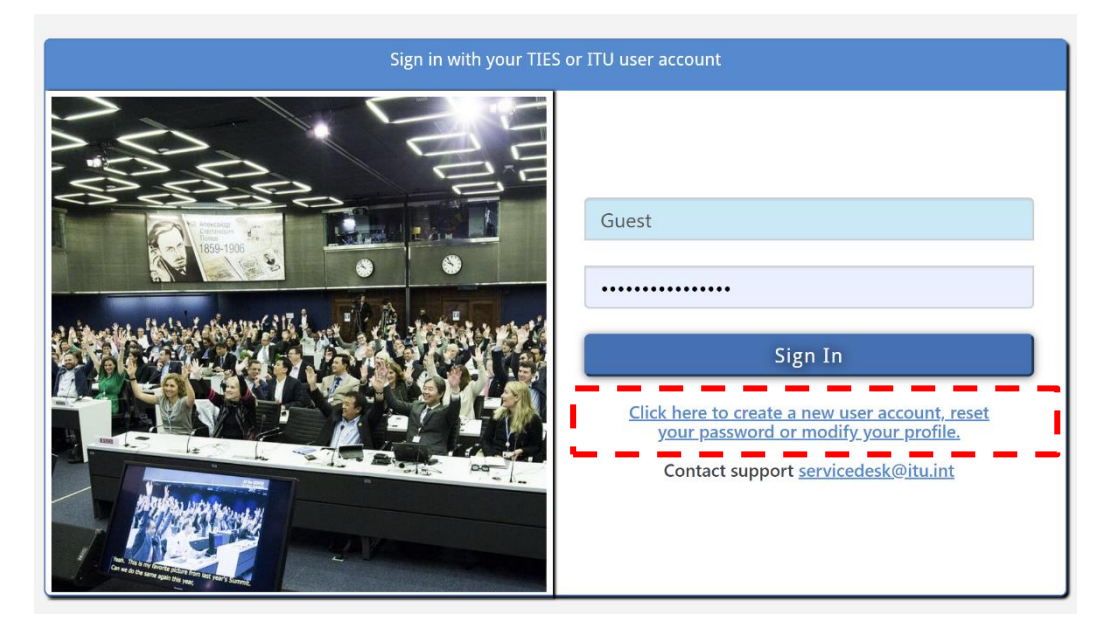

# C. Select new user and other organisation

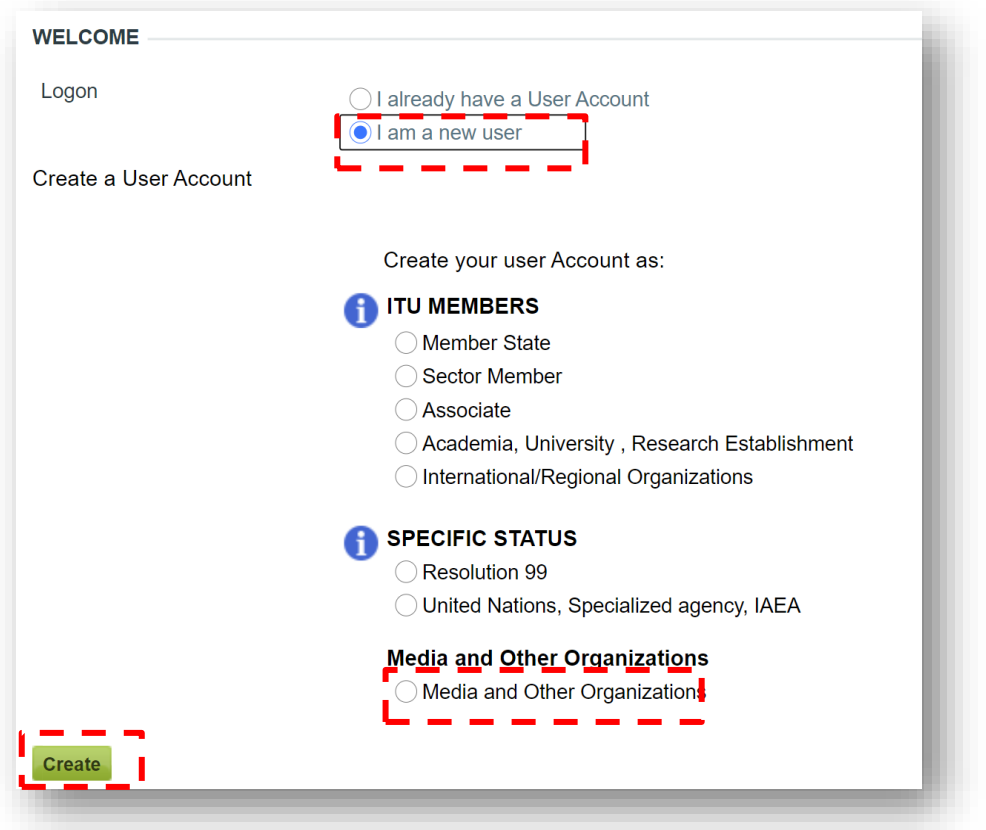

D. Complete the highlighted field.

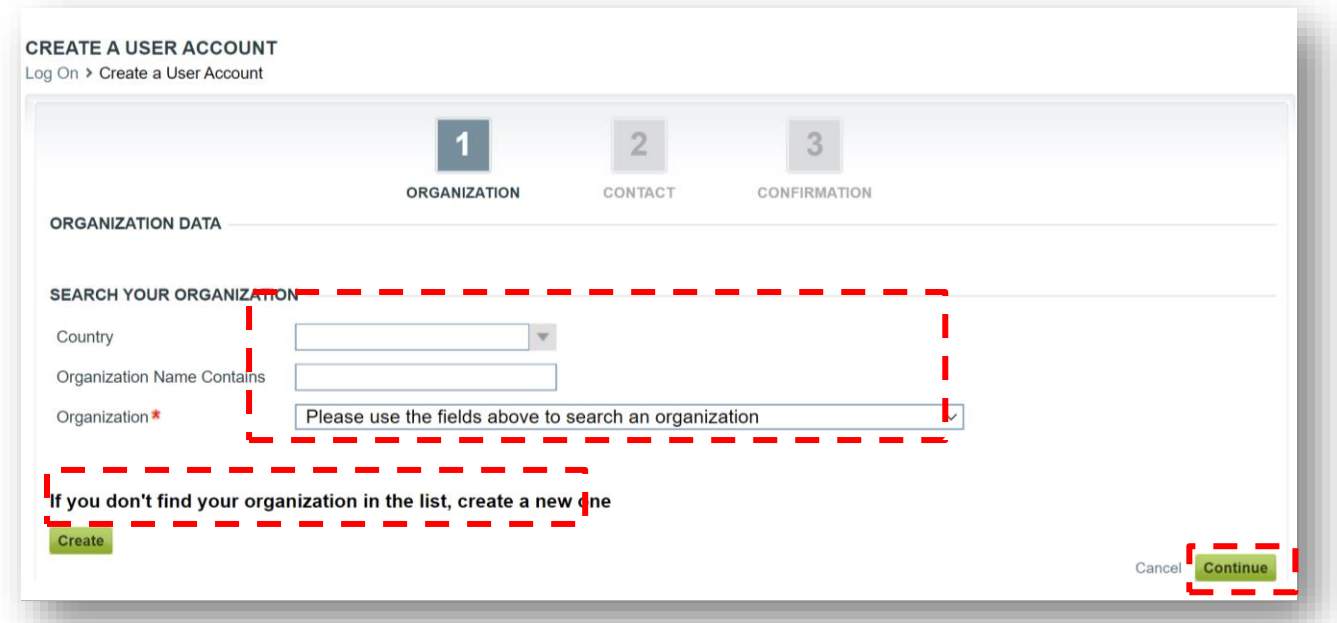

# E. Complete the highlighted field

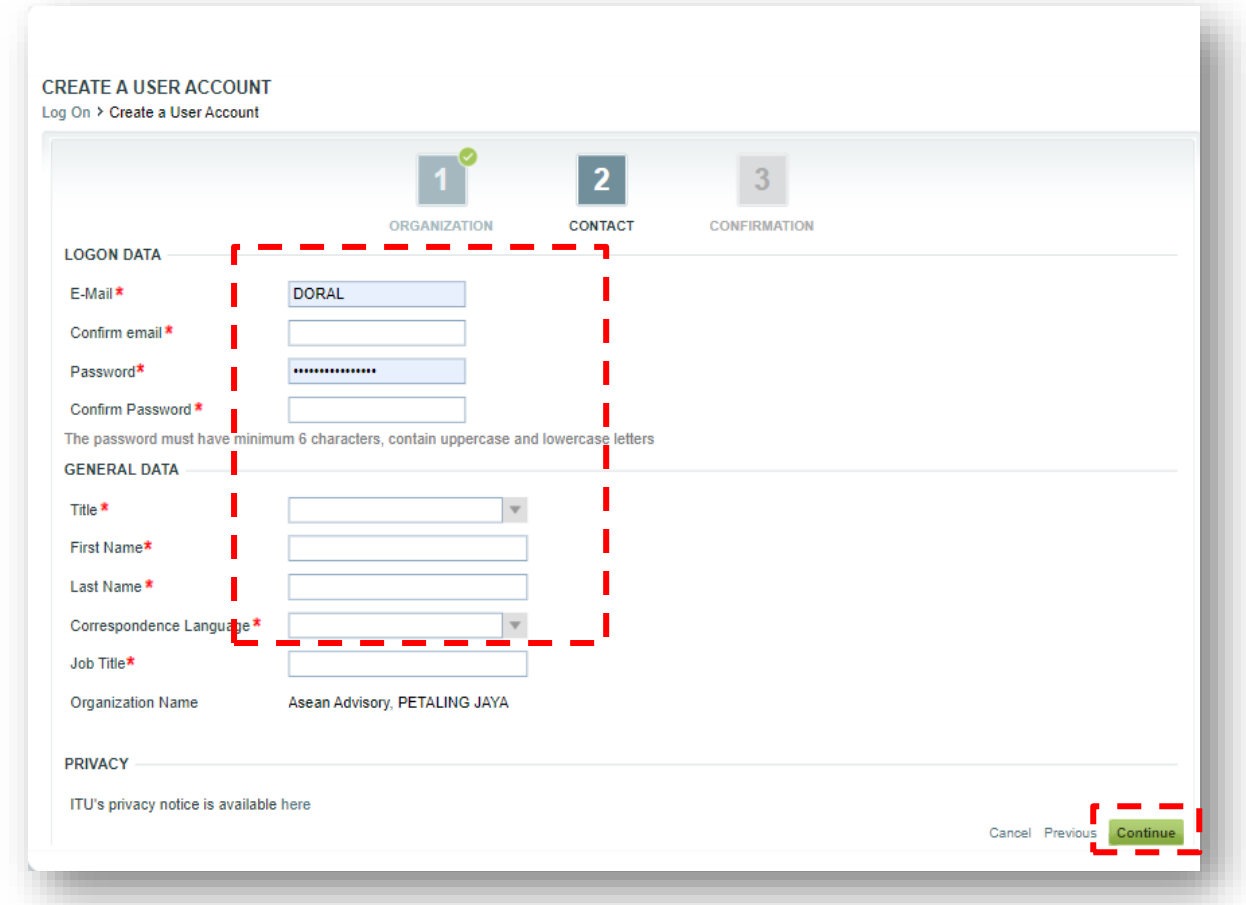

F. Confirm your details and click finish. A confirmation and TIES account details will be emailed to you for future log in.

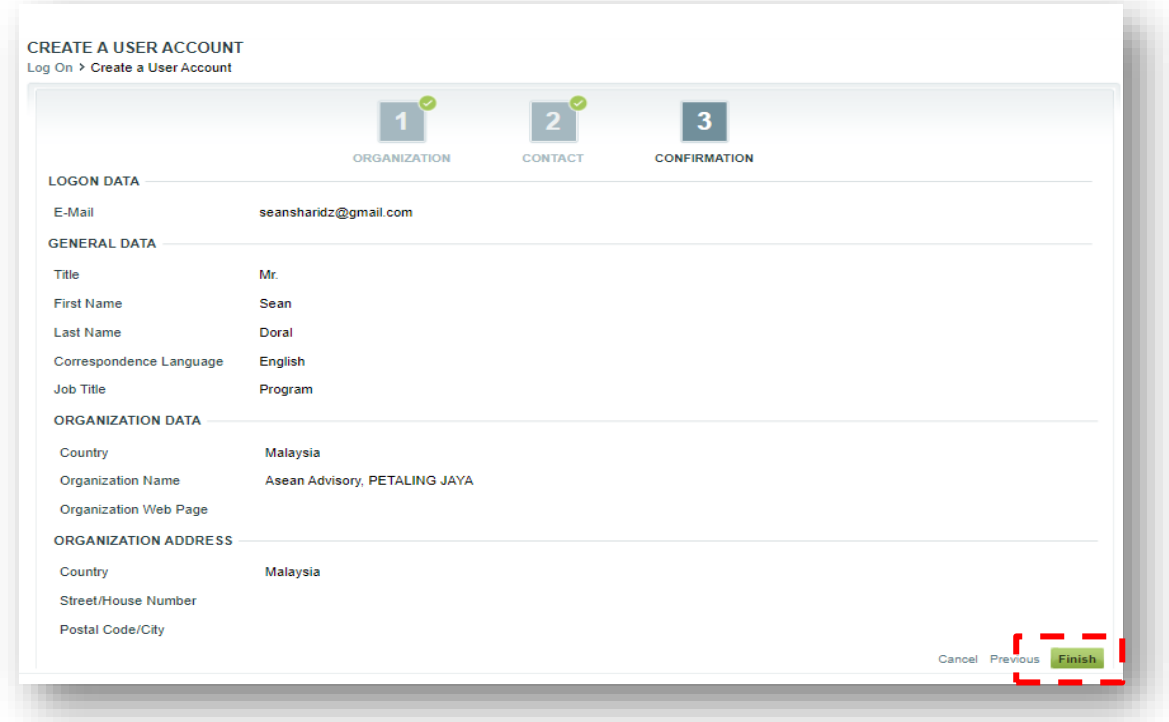

#### <span id="page-5-0"></span>**1.2 Event Registration**

- A. With a TIES account, you can register for the event by visiting the ITU events registration page here:<https://www.itu.int/net4/ITU-D/CDS/meetings/registration/index.asp>
- B. Select on-line registration for the ASP Regional Dialogue on Digital Transformation: Gearing Up for Inclusive and Sustainable Development here: [https://www.itu.int/net4/CRM/xreg/web/Login.aspx?src=Registration&Event=C-](https://www.itu.int/net4/CRM/xreg/web/Login.aspx?src=Registration&Event=C-00010789)[00010789](https://www.itu.int/net4/CRM/xreg/web/Login.aspx?src=Registration&Event=C-00010789)
- C. Insert the relevant details and select the events you wish to participate.

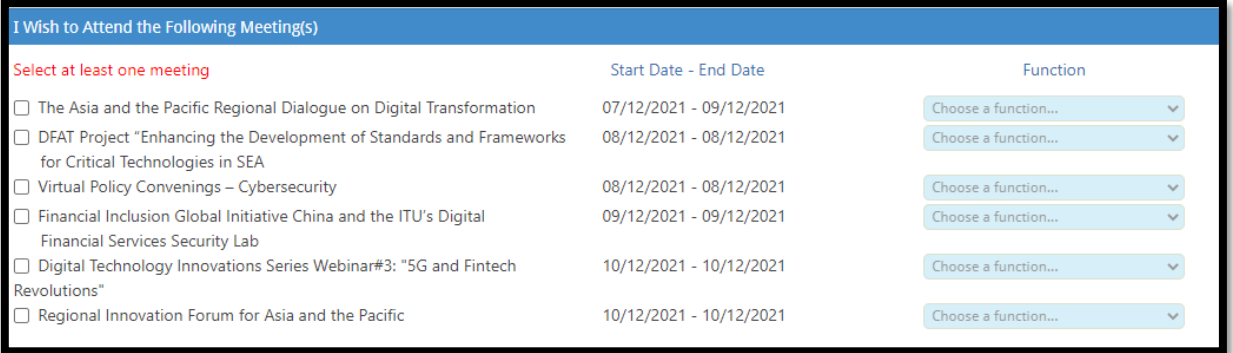

D. Complete and submit the registration. A confirmation email will be sent to you upon completion.

Thank you. Your registration request has been submitted successfully.

#### <span id="page-5-1"></span>**1.3 About the Virtual Platform**

The forum would be conducted through **ZOOM**, a web conferencing tool that allows attendees to listen, interact, ask questions, reply to polls, share a screen, and text chat with others.

#### **A. Panellist**

Panellists can view, screen share, annotate, etc. Panellist will be granted permissions by the webinar host to screen share. The host can also disable some features for Panellist/participants/guests, including starting video, sharing your screen, and recording.

#### **B. Participants/guests**

Participants and guests are view-only participants who can be unmuted by the host. They can interact with the host and the panelists through the chat. During Q&A session, participants can request for the floor by using the raise hand function available in the participant window, and will be granted permission to unmute if time permits.

# <span id="page-6-0"></span>**2. Supported devices**

ZOOM is supported on most devices, including a desktop application or web browser for Windows or Mac OS; and by apps for iOS, Android or Windows devices. For details on the system require: [https://support.zoom.us/hc/en-us/articles/201362023-System-requirements-for-Windows-macOS](https://support.zoom.us/hc/en-us/articles/201362023-System-requirements-for-Windows-macOS-and-Linux)[and-Linux](https://support.zoom.us/hc/en-us/articles/201362023-System-requirements-for-Windows-macOS-and-Linux)

Zoom hosts daily training webinars to help get you started using Zoom Meetings. More information on the training and support: [https://support.zoom.us/hc/en-us/articles/209743263-Meeting-and-](https://support.zoom.us/hc/en-us/articles/209743263-Meeting-and-Webinar-Best-Practices-and-Resources)[Webinar-Best-Practices-and-Resources](https://support.zoom.us/hc/en-us/articles/209743263-Meeting-and-Webinar-Best-Practices-and-Resources)

# <span id="page-6-1"></span>**3. Joining and participating in a webinar**

#### **3.1 Joining the webinar through the Virtual Meeting Platform**

Participants can access the meeting on the event day by clicking to the event link, which will be sent via email upon completing registration.

Alternatively, participants can also access the Virtual Meeting Platform by visiting this link: [http://itu.int/go/S60L.](http://itu.int/go/S60L)

The link will be active 30 minutes before the session starts.

# <span id="page-6-2"></span>**4. Question and answer**

The Regional Dialogue will support question and answer (Q&A) feature to allow attendees to ask questions during the webinar. Participants will be provided opportunities throughout the session so submit their questions to the panellist to respond to during the Q&A session.

<span id="page-6-3"></span>Participant will be guided throughout the event and sessions on how to participate in the Q&A session.

# **5. Respond to a poll question**

Participants in the meeting will now be prompted to answer the polling questions. The poll question will appear in the screen when it is activated.

1. Choose the answer in the box and submit the answer.

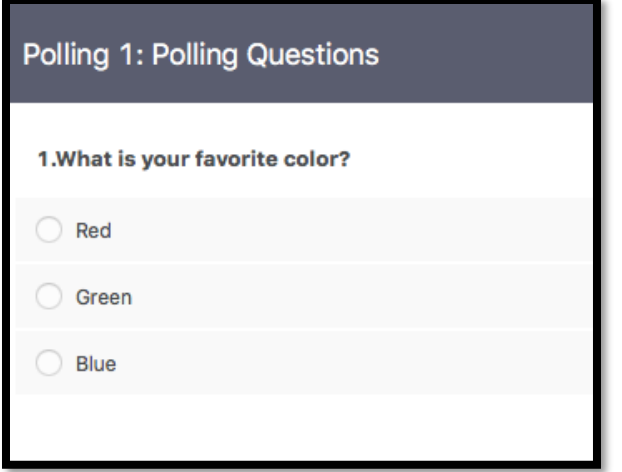